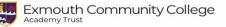

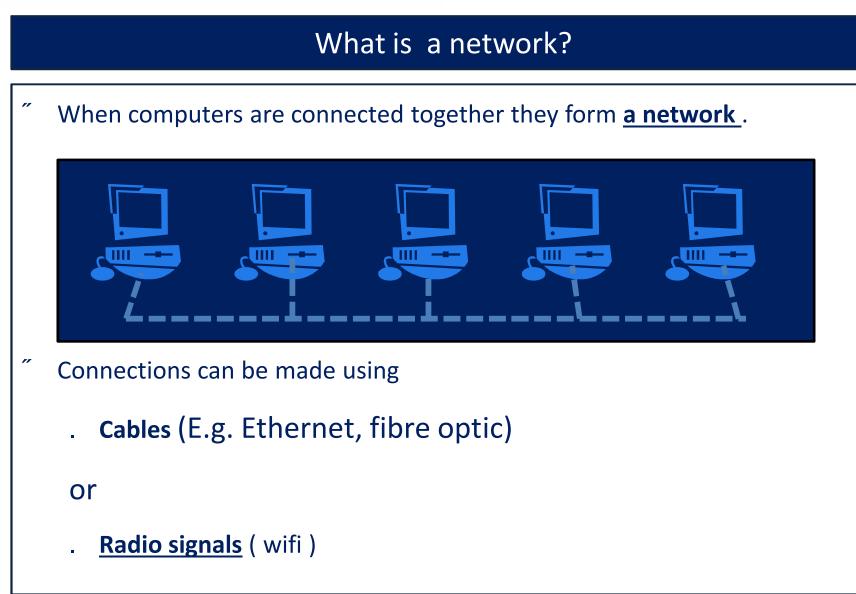

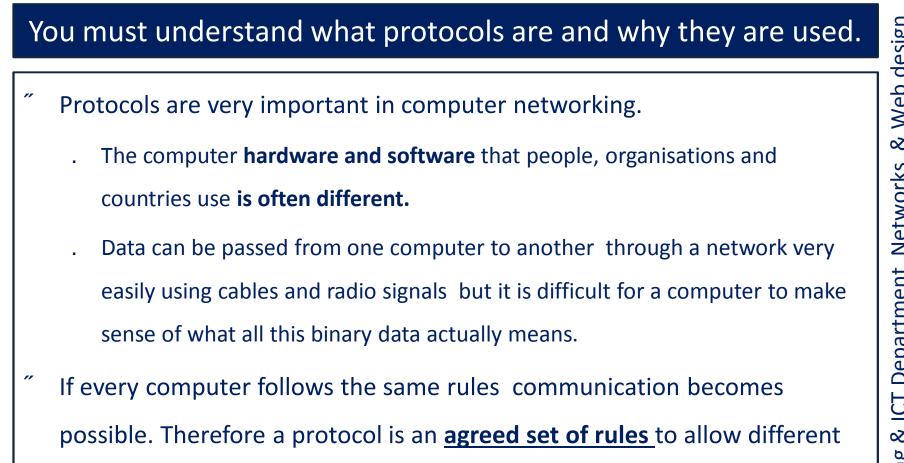

devices to communicate.

// There are lots of internet protocols E.g. <u>IP, URL, HTML HTTP</u> etc.

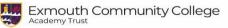

## The birth of the internet

- The Internet became possible when Tim Berners-Lee had an idea that an Internet Protocol (IP) could be used to exchange information between different types of network .
- His rules for giving computers unique IP addresses, (a bit like their own post code), together with rules for routing of data from one network to another enabled internetworking and essentially established the Internet.

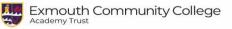

"

## What is the internet?

When different networks using the same protocol are connected across

the world they make the Internet.

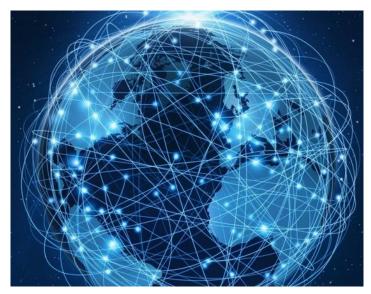

Therefore the Internet is defined as the collection of computer networks

using the same protocol connected across the world.

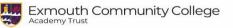

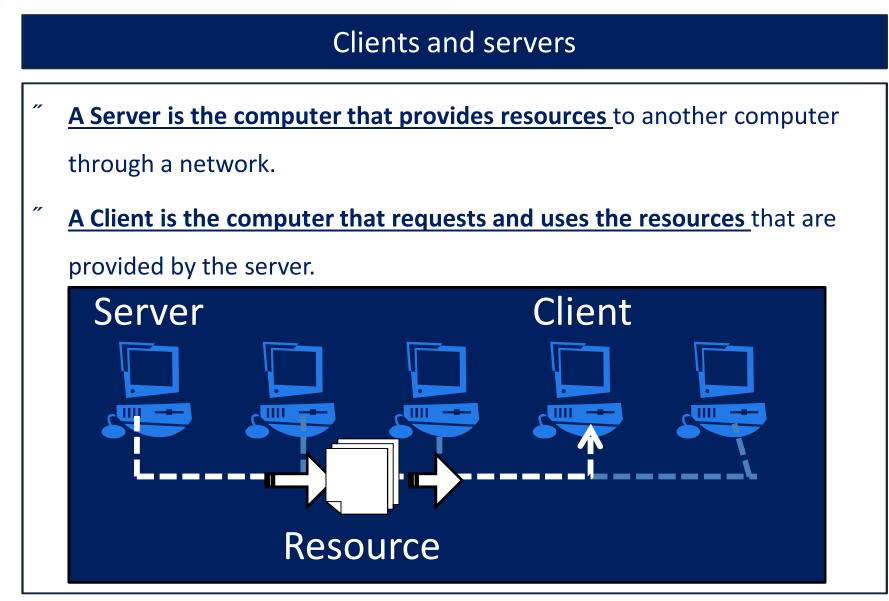

& Web design **Department Networks** Computing & ICT

### Resources on the internet To find resources **Uniform Resource** The <u>World Wide Web</u> (WWW) Locators URL's are used " Electronic documents (and other resources) all around the world that have For example : a URL's make an enormous library of electronic information which we call the https://www.exmouthcollege.devon.sch.uk World Wide Web. /index.html " Don't get them confused.!The WWW are " A URL has three parts all the resources that are available and the the **transfer protocol**, (E.g. https), Internet is the connection that allows followed by the **domain name** (E.g. them to be accessed, they are different www.exmouthcollege.devon.sch.uk) concepts And possibly the **file and path** (E.g. index.html)

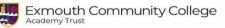

### The HTML protocol

- Most information is coded for use in the WWW using a protocol called HTML
- # HTML stands for Hypertext Text Mark up Language
- Mark up tags are coded into a document using text and codes between < > and </ > .
- A special application program called <u>a web browser</u> knows how to put together HTML content when it arrives from a another computer it is connected through a network.
- Browsers do not display the HTML codes such as paragraph and heading tags, but uses them to <u>render</u> or place and display the content of the page in a way that a user can understand.
- " Using HTML to write documents means the same content can be displayed on different computers.

| Coding in HTML                                                    |                                                           |                 |  |
|-------------------------------------------------------------------|-----------------------------------------------------------|-----------------|--|
| // HTML Code                                                      | <i>"</i> Rendered version (as seen through a web browser) | & Web design    |  |
| html<br><html></html>                                             | Page Title                                                |                 |  |
| <pre><head> <title>Page Title</title> </head> <body></body></pre> | This is a Heading<br>This is a paragraph.                 | ment Networks   |  |
| <h1>This is a Heading</h1><br>This is a paragraph.                |                                                           | CT Department   |  |
| <br>                                                              | <u>Tryit Editor v3.6 (w3schools.com)</u>                  | Computing & ICT |  |

| Ex<br>Aca | tmouth Community College | There are lots of HTML tags             |                                                                                                    |                |
|-----------|--------------------------|-----------------------------------------|----------------------------------------------------------------------------------------------------|----------------|
|           | Тад                      | Used for                                | Notes                                                                                                    | ø              |
|           | <a> </a>                 | Defines a<br>hyperlink<br>Anchor        | Used to make a link from one page to<br>another. (more detail about <a> on<br/>another page)</a>                                                           | Networks       |
|           | <body> </body>           | The document<br>body                    | All the contents of an HTML<br>document, such as the text, headings,<br>paragraphs, images, hyperlinks, etc.<br>Should be be enclosed between body<br>tags | ICT Department |
|           | <head> </head>           | The document<br>heading<br>information. | Contains Metadata or data about the<br>HTML document. Metadata is not<br>displayed as it is used to tell the web<br>browser things about the document      | Computing & IC |

| HTML tags we have studied |                            |                                                                                                    |
|---------------------------|----------------------------|----------------------------------------------------------------------------------------------------|
| Тад                       | Used for                   | Notes                                                                                                    |
| <h1> <h1></h1></h1>       | For top level,<br>headings | Headings have numbers between 1<br>and 6 where 1 is the top level or most<br>important and <h6> is least.<br/>A heading starts a new block.</h6> |
| <html> </html>            | R                          | Must be the container for all other<br>HTML elements including                                                                                   |
| <img/>                    | For including images       | embed an image in an HTML page.<br>Needs attributes to work properly<br>(more detail about <img/> on another<br>page)                            |
|                           | For paragraphs             | Starts a new block.                                                                                                    |

|   | <img/> html                                                                                                    | tag example                                                                                                    |
|---|----------------------------------------------------------------------------------------------------|----------------------------------------------------------------------------------------------------|
| " | <ul> <li>Must use attributes within the <img/> tag</li> <li>src = the URL of the picture to display</li> <li><u>alt</u> the text to display when picture does not load.</li> </ul> | <ul> <li>You can click on this link to find out more<br/><u>HTML img tag (w3schools.com)</u></li> <li><b>Rendered version</b> (as seen</li> </ul> |
| " | . <u>Width</u> and <u>Height</u> dimensions<br>Example:<br>html<br><html><br/><body></body></html>                                                                                 | through a web browser)  The img element                                                                                                    |
|   | <h1>The img element</h1><br><img alt="Girl in a&lt;br&gt;jacket" height="120" src="img_girl.jpg" width="100"/><br><br>                                                             |                                                                                                    |

# & Web design Computing & ICT Department Networks

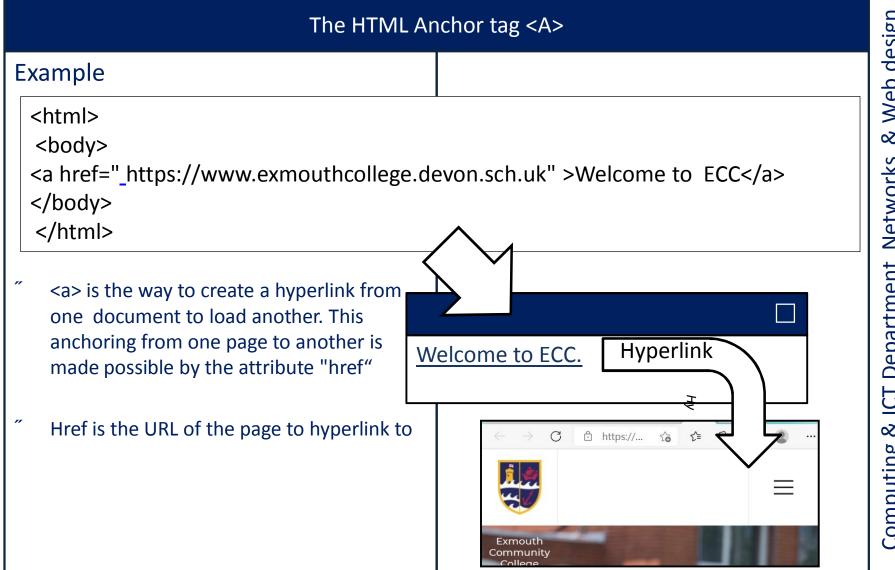

# & Web design Computing & ICT Department Networks